# МИНОБРНАУКИ РОССИИ федеральное государственное бюджетное образовательное учреждение высшего образования «Нижегородский государственный технический университет им. Р.Е. Алексеева» (НГТУ)

Дзержинский политехнический институт (филиал)

УТВЕРЖДАЮ: Директор института:  $\frac{\text{A.M.} \Pi \text{et} \text{c}}{2023 \text{ K}}$ июня<sup>2023 г.</sup>

# **РАБОЧАЯ ПРОГРАММА ДИСЦИПЛИНЫ**

## **Б1.Б.28 Информатика**

 (индекс и наименование дисциплины по учебному плану) для подготовки бакалавров

Направление подготовки: 01.03.04 Прикладная математика

Направленность: Математические и компьютерные методы для современных технологий

Форма обучения: очная Год начала подготовки 2023

Выпускающая кафедра Автоматизация, энергетика, математика и информационные системы

Кафедра-разработчик Автоматизация, энергетика, математика и информационные системы

Объем дисциплины 72/2 часов/з.е Промежуточная аттестация зачет

Разработчик: ст.преподаватель Ю.А. Латухина

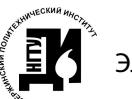

 ДОКУМЕНТ ПОДПИСАН ЭЛЕКТРОННОЙ ПОДПИСЬЮ

Сертификат: 056E86B29D369D826C7E310ADEA6E8DA Владелец: Петровский Александр Михайлович Действителен: с 03.08.2022 до 27.10.2023

Дзержинск 2023

Рабочая программа дисциплины: разработана в соответствии с Федеральным государственным образовательным стандартом высшего образования (ФГОС ВО 3++) по направлению подготовки 01.03.04 Прикладная математика, утвержденного приказом МИНОБРНАУКИ РФ от 10 января 2018 года № 11 на основании учебного плана, принятого УС ДПИ НГТУ

протокол от 02.06.2023 № 9

Рабочая программа одобрена на заседании кафедры-разработчика РПД Автоматизация, энергетика, математика и информационные системы протокол от 08.06.2023 № 8

Зав. кафедрой к.т.н, доцент Д.Ю.Вадова (подпись)

СОГЛАСОВАНО:

Заведующий выпускающей кафедрой Автоматизация, энергетика, математика и информационные системы к.т.н, доцент Д.Ю.Вадова

(подпись)

Начальник ОУМБО \_\_\_\_\_\_\_\_\_\_\_\_\_\_\_\_\_\_ И.В. Старикова

(подпись)

Рабочая программа зарегистрирована в ОУМБО: 01.03.04 – 28

## **СОДЕРЖАНИЕ**

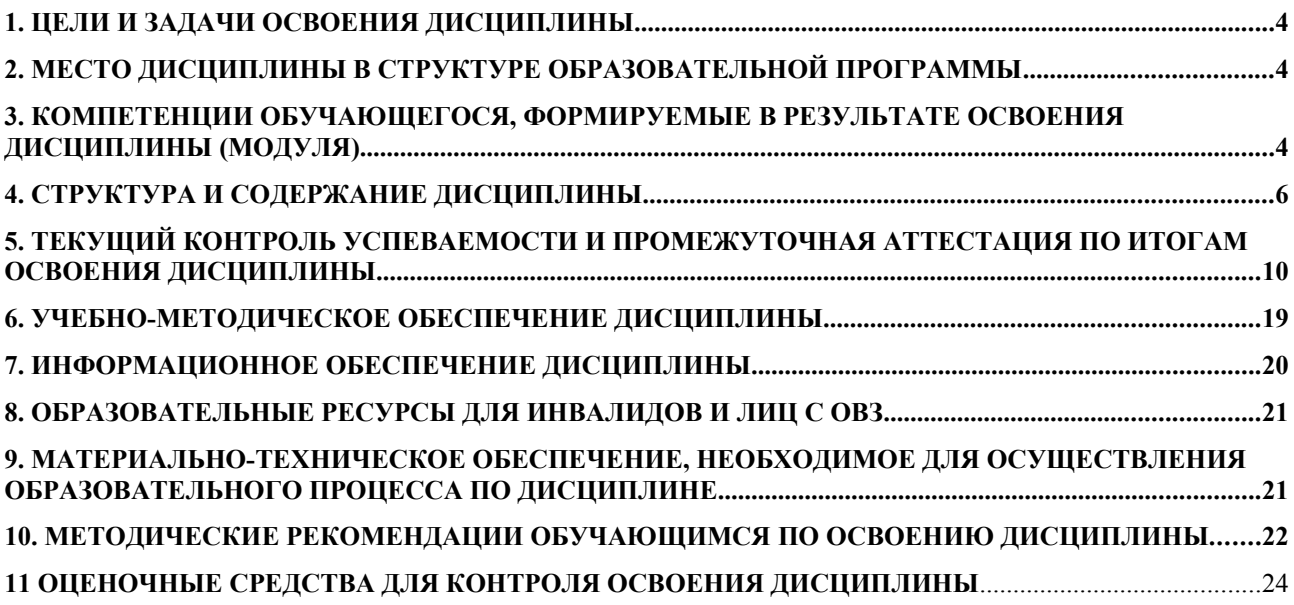

## <span id="page-3-0"></span>**1. ЦЕЛИ И ЗАДАЧИ ОСВОЕНИЯ ДИСЦИПЛИНЫ**

#### **1.1. Цель освоения дисциплины:**

Целью освоения дисциплины является практическое освоение основных понятий информатики и приобретение навыков их применения при анализе и управлении современными техническими системами.

#### <span id="page-3-1"></span>**1.2. Задачи освоения дисциплины (модуля):**

− знание основных методов информатики и их возможностей для решения сложных инженерных задач;

− применение методов информатики для решения профессиональных задач.

### **2. МЕСТО ДИСЦИПЛИНЫ В СТРУКТУРЕ ОБРАЗОВАТЕЛЬНОЙ ПРОГРАММЫ**

<span id="page-3-2"></span>Учебная дисциплина (модуль) «Информатика» включена в обязательный перечень дисциплин обязательной части образовательной программы вне зависимости от ее направленности (профиля). Дисциплина реализуется в соответствии с требованиями ФГОС, ОП ВО и УП, по данному направлению подготовки.

Дисциплина базируется на следующих дисциплинах: школьном курсе информатики.

Дисциплина Информатика является основополагающей для изучения следующих дисциплин: Операционные системы, Информационная безопасность и защита информации.

Рабочая программа дисциплины для инвалидов и лиц с ограниченными возможностями здоровья разрабатывается индивидуально с учетом особенностей психофизического развития, индивидуальных возможностей и состояния здоровья таких обучающихся, по их личному заявлению.

## **3. КОМПЕТЕНЦИИ ОБУЧАЮЩЕГОСЯ, ФОРМИРУЕМЫЕ В РЕЗУЛЬТАТЕ ОСВОЕНИЯ ДИСЦИПЛИНЫ (МОДУЛЯ)**

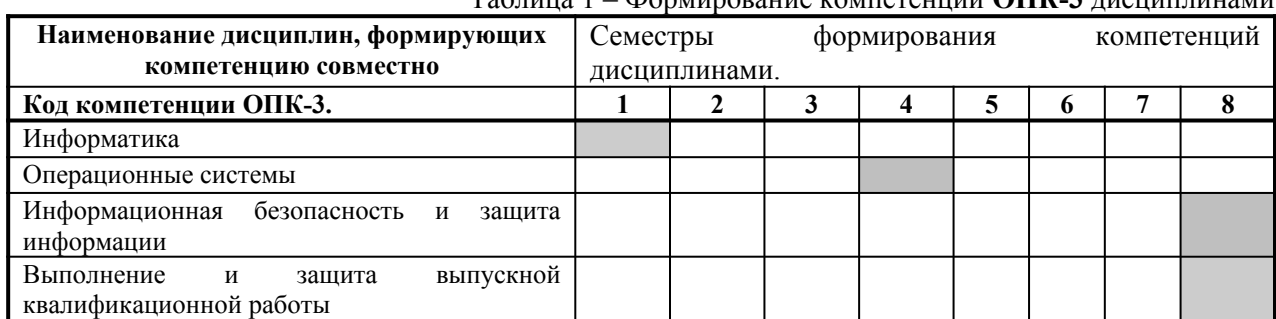

Таблица 1 – Формирование компетенции **ОПК-3** дисциплинами

## ПЕРЕЧЕНЬ ПЛАНИРУЕМЫХ РЕЗУЛЬТАТОВ ОБУЧЕНИЯ ПО ДИСЦИПЛИНЕ, СООТНЕСЕННЫХ С ПЛАНИРУЕМЫМИ РЕЗУЛЬТАТАМИ ОСВОЕНИЯ ОП

Таблица 2

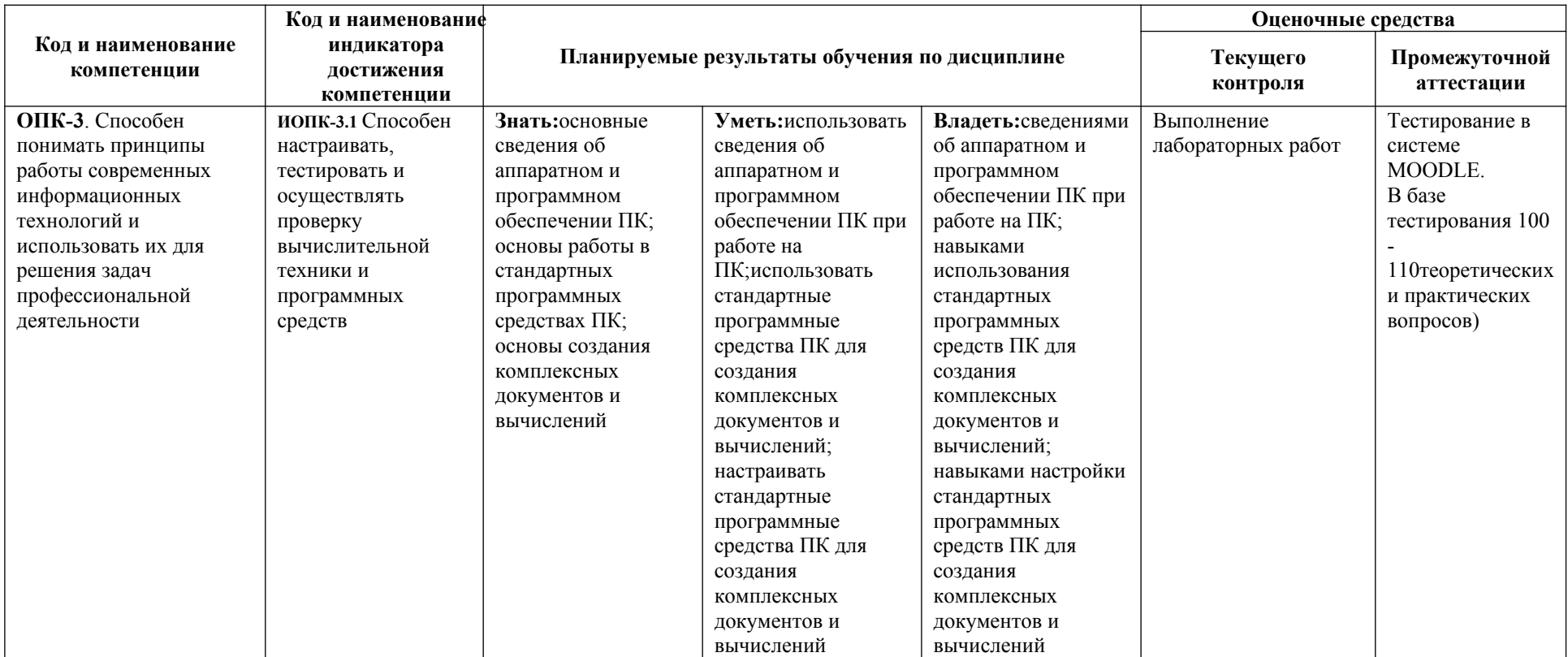

### **Перечень планируемых результатов обучения по дисциплине, соотнесенных с планируемыми результатами освоения**

## <span id="page-5-0"></span>**4. СТРУКТУРА И СОДЕРЖАНИЕ ДИСЦИПЛИНЫ**

### **4.1 Распределение трудоёмкости дисциплины по видам работ по семестрам**

Общая трудоёмкость дисциплины составляет 2 зач.ед./72 часа, распределение часов по видам работ семестрам представлено в табл. 3 и 4.

Формат изучения дисциплины: с использованием элементов электронного обучения

## Таблица 3 – Распределение трудоёмкости дисциплины по видам работ по семестрам

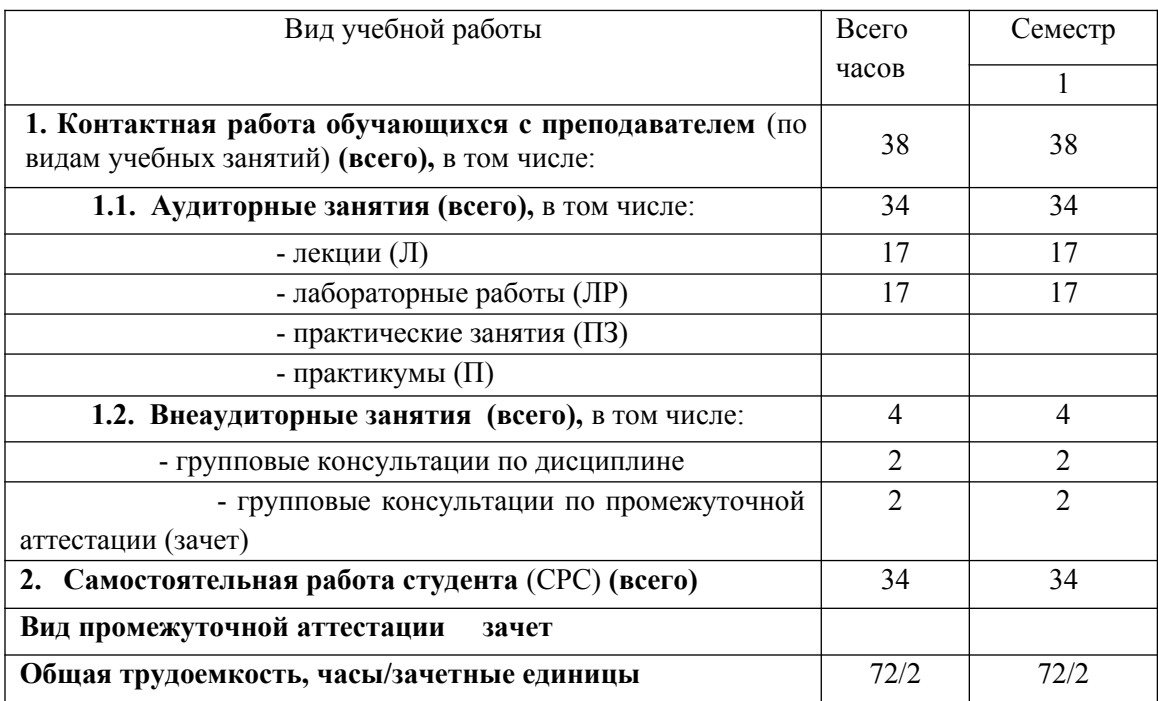

## Для очной формы обучения

## 4.2 Содержание дисциплины, структурированное по темам

## Таблица 4 - Содержание дисциплины, структурированное по темам для обучающихся очной формы обучения

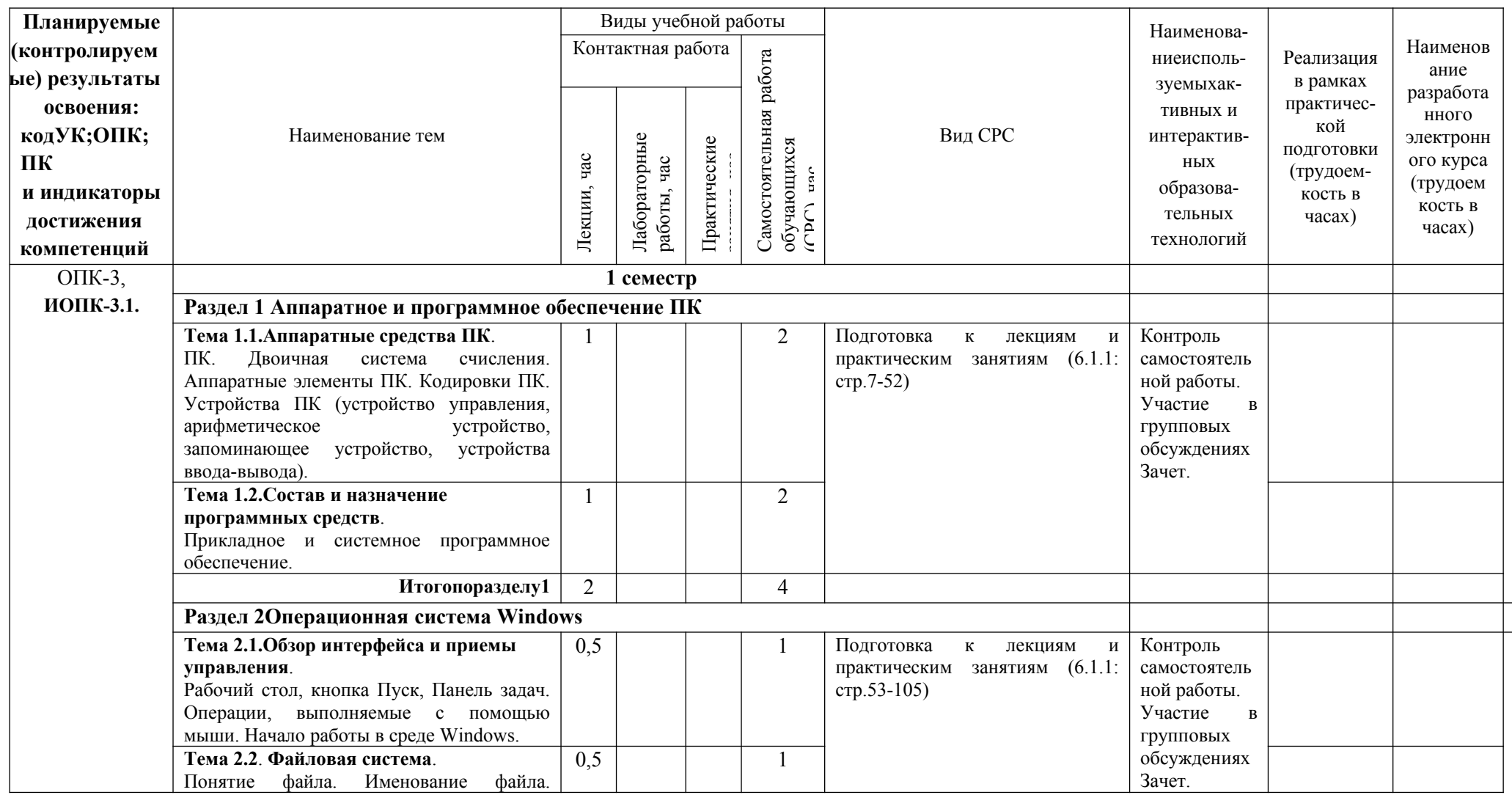

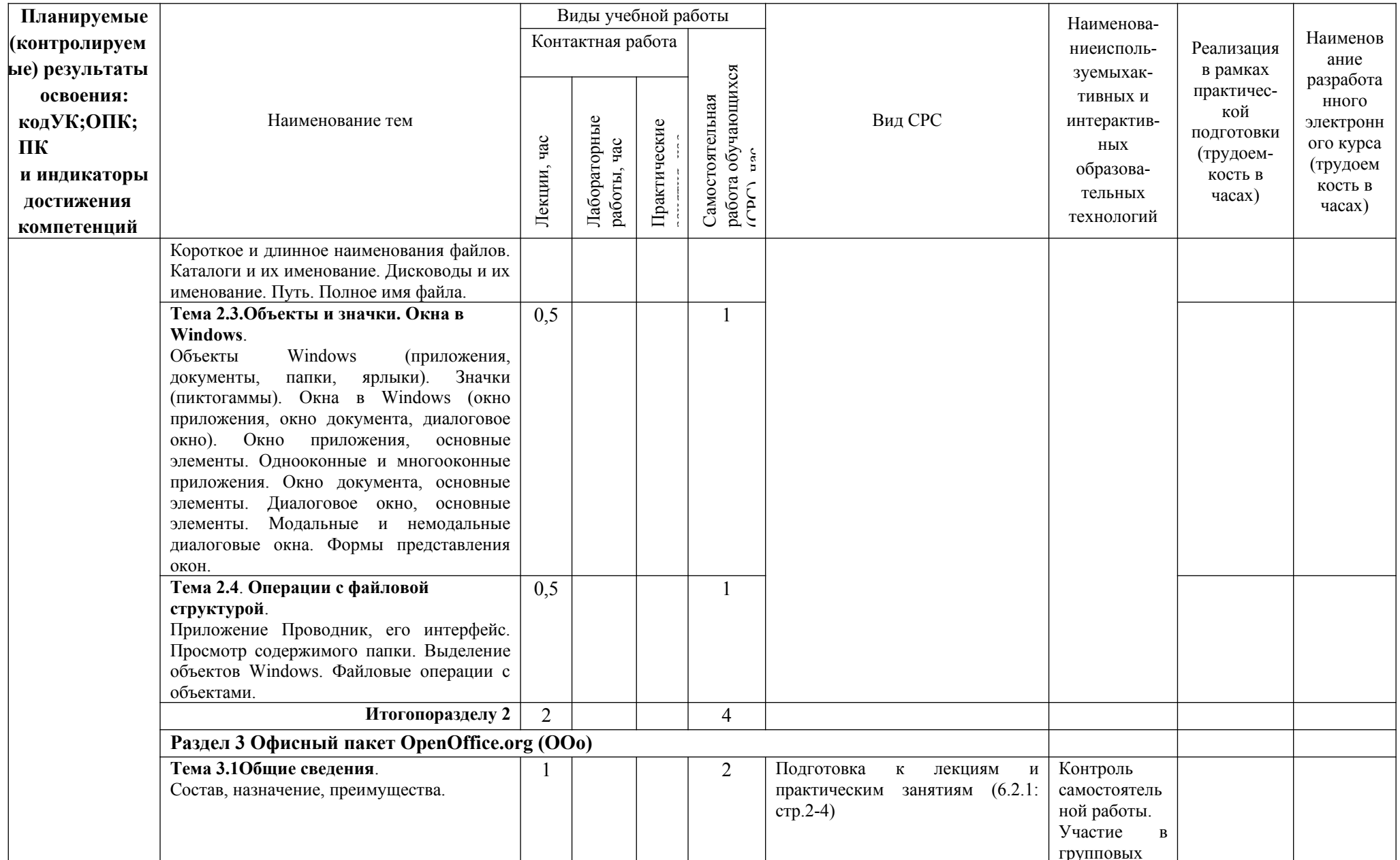

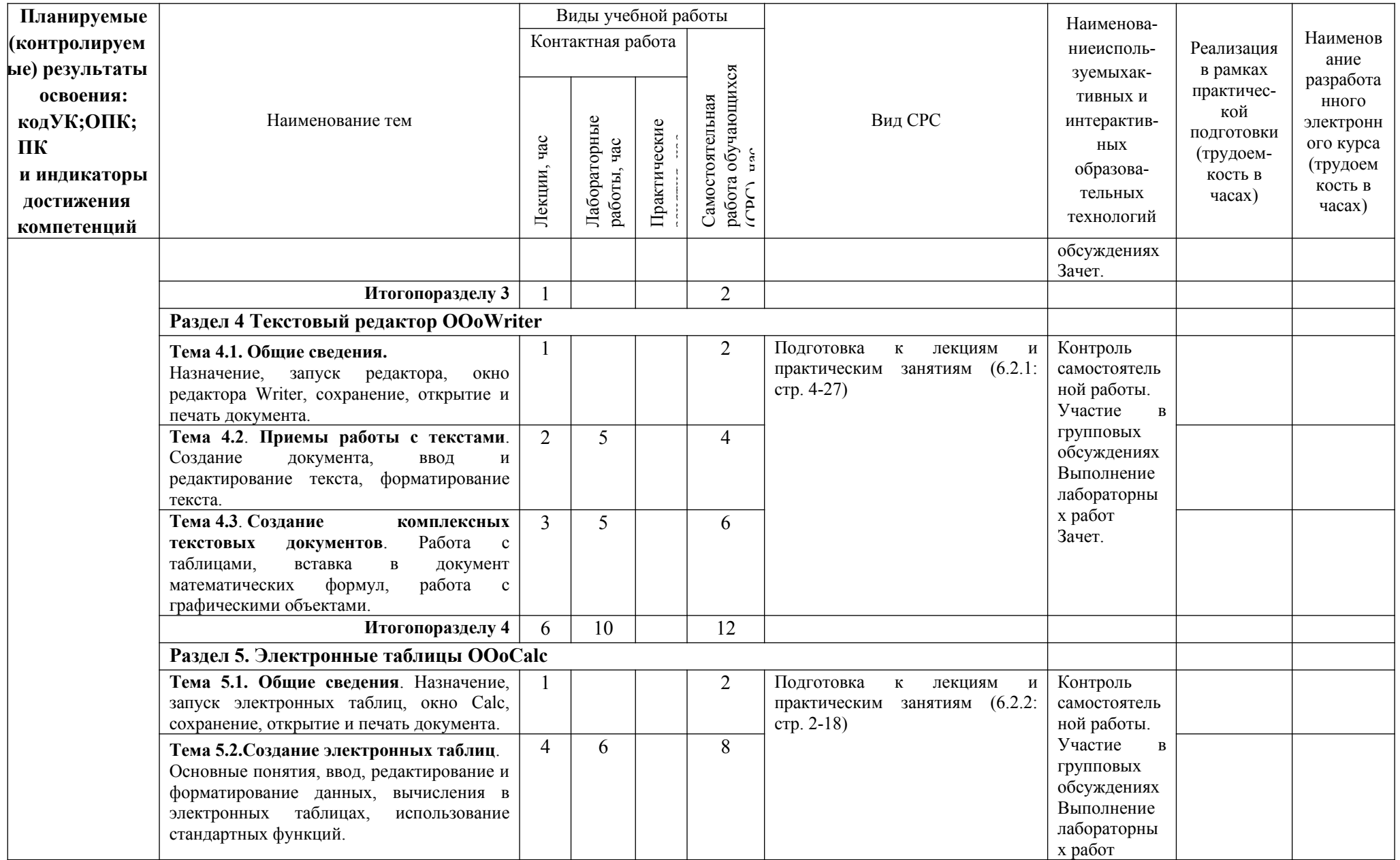

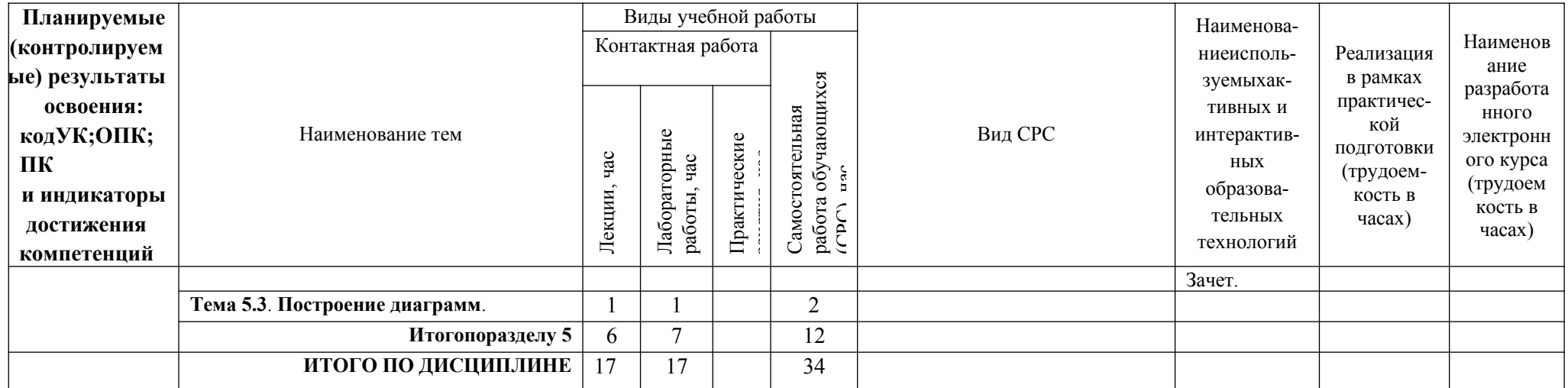

## <span id="page-10-0"></span>**5. ТЕКУЩИЙ КОНТРОЛЬ УСПЕВАЕМОСТИ И ПРОМЕЖУТОЧНАЯ АТТЕСТАЦИЯ ПО ИТОГАМ ОСВОЕНИЯ ДИСЦИПЛИНЫ**

## **5.1. Типовые контрольные задания или иные материалы, необходимые для оценки знаний, умений и навыков и (или) опыта деятельности**

**1) Примерная тематика лабораторных работ:** Текстовый редактор OOoWriter

Электронные таблицы OOoCalc

#### **Пример заданий к лабораторной работе**:

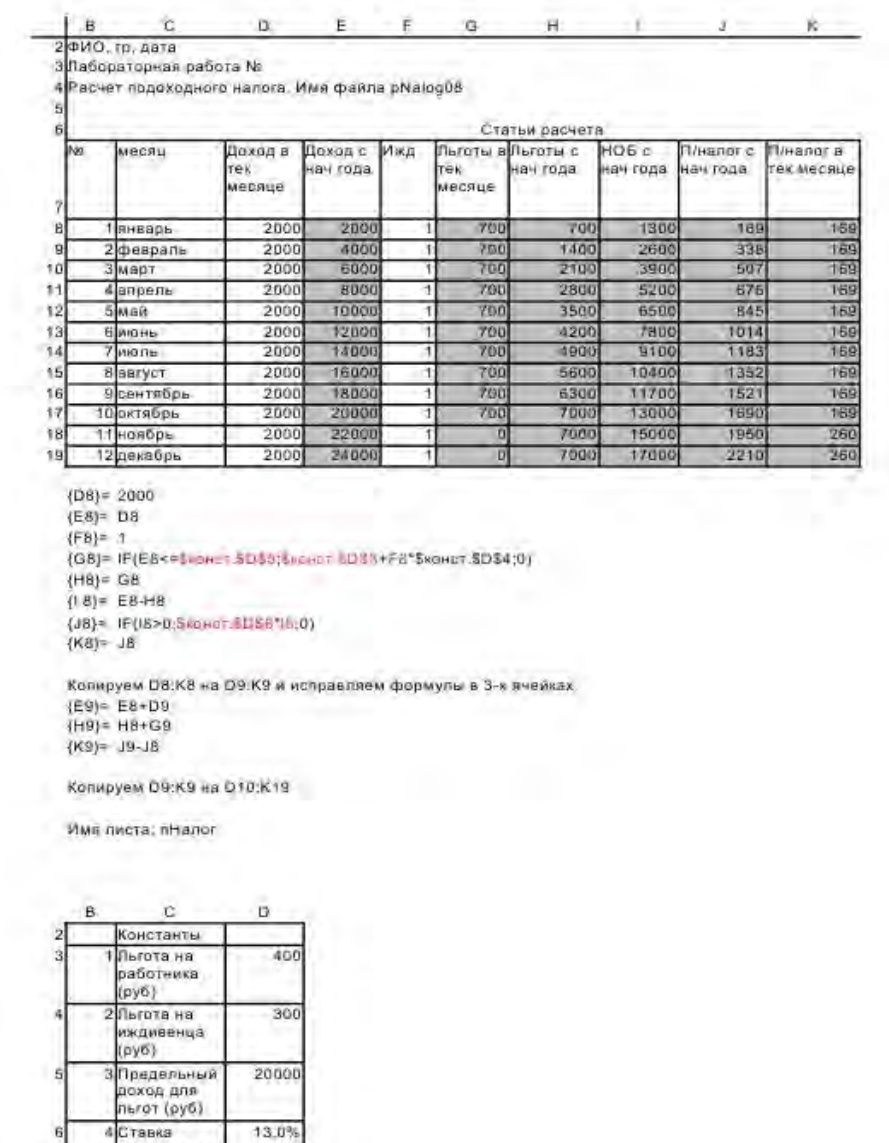

Имя листа: конст

подоходного anora (%)

#### **2) Тесты для промежуточного контроля знаний обучающихся**

**Тесты**, проводимые на электронной платформе Moodle на сайте ДПИ НГТУ по адресу: http://dpingtu.ru/Moodle

Включают ответы на теоретические вопросы и решение задач по темам курса с выбором правильного варианта ответа.

### **3) Вопросы для подготовки к контрольным мероприятиям (текущий контроль в форме устного опроса):**

Вопросы по аппаратному и программному обеспечению ПК.

- 1. Для чего предназначен современный персональный компьютер?
- 2. Из каких аппаратных элементов состоит ПК?
- 3. Что содержит в себе системный блок?
- 4. Чтотакоемонитор?
- 5. Длячегоиспользуетсяклавиатура?
- 6. Можно ли добавлять к ПК дополнительные внешние устройства?
- 7. Из каких устройств (блоков) состоит ПК?
- 8. Для чего служит устройство управления?
- 9. Какое устройство организует выполнение программ?
- 10. В каких пределах лежит частота тактового генератора в современном ПК?
- 11. От чего зависит быстродействие компьютера?
- 12. Из какого устройства получает данные арифметическое устройство?
- 13. Чтоназываетсяпроцессором?
- 14. Чтозагружается в ОЗУ?
- 15. Стирается ли информация в ОЗУ после отключения электропитания ПК?
- 16. Чтосодержится в ПЗУ?
- 17. Стирается ли информация в ПЗУ после отключения электропитания ПК?
- 18. Где сохраняется информация в ПК после отключения электропитания?
- 19. Чтотакоебит?
- 20. Сколько бит содержится в одном байте?
- 21. Чемуравен 1 Кбайт?
- 22. Сколько групп клавиш содержит клавиатура?
- 23. Для чего предназначен манипулятор типа мышь?
- 24. Длячегоиспользуетсядисплей?
- 25. В каких режимах может работать дисплей?
- 26. Какназываетсяграфическаяточка?
- 27. Что называется разрешающей способностью видеоадаптера?
- 28. Чтотакоедисковод?
- 29. Для чего предназначен жесткий магнитный диск?
- 30. Идентична ли информация, хранящаяся на жестком диске и в ОЗУ?
- 31. Для чего предназначена системная шина?
- 32. Через какое устройство происходит подключение к шине внешних устройств?
- 33. На чем монтируются шина, процессор, ОЗУ, ПЗУ и некоторые контроллеры?
- 34. Какие типы принтеров используются в настоящее время?
- 35. Чтотакоесканер?
- 36. Длячегослужитмодем?
- 37. На какие два класса делится программное обеспечение?
- 38. Чтотакоедрайвер?
- 39. Чтотакоеутилита?

40. Приведите пример инструментальных средств разработки приложений.

Вопросы по ОС MSWindows:

- $1<sup>1</sup>$ Чтотакое MS Windows?
- $2<sup>1</sup>$ Определениепонятияфайл.
- Чтотакоепапка Windows?  $3<sub>1</sub>$
- $\overline{4}$ . Что такое приложение в Windows?
- Сколько приложений одновременно может работать в среде Windows?  $5<sub>1</sub>$
- 6. Что такое документ в Windows?
- Какие элементы интерфейса появляется на экране после загрузки MSWindows?  $7<sub>1</sub>$
- Какие элементы интерфейса размещаются на Панели задач? 8.
- $\mathbf{Q}$ Для чего предназначена кнопка Пуск?
- 10. Что относится к объектам MSWindows?
- 11. Что такое ярлык в Windows?
- 12. Кудаможнопоместитьярлык?
- 13. Сколько символов в MSWindows можно использовать в наименовании файла?
- 14. Какие символы можно использовать в имени объекта при работе в Windows?
- 15. Всегда ли приложение под Windows имеет собственный значок?
- 16. Пункт меню заканчивается стрелкой вправо (I). Чтоэтоозначает?
- 17. Пункт меню заканчивается тремя точками (...). Что это означает?
- 18. Сколько типов окон существует в MSWindows?
- 19. Сколько форм представления имеет окно приложения?
- 20. Сколько форм представления имеет окно документа?
- 21. Сколько форм представления имеет диалоговое окно?
- 22. В окне имеется Горизонтальное меню. Чтоэтозаокно?
- 23. В окне имеются кнопки Свернуть, Развернуть. Чтоэтозаокно?
- 24. В окне нет кнопок Свернуть, Развернуть (Восстановить). Чтоэтозаокно?
- 25. В окне есть кнопки Свернуть, Развернуть, но нет Горизонтального меню. Чтоэтозаокно?
- 26. Как называется левая верхняя кнопка окна документа или приложения?
- 27. Для чего предназначено Системное меню?
- 28. Какое окно не имеет кнопки Системного меню?
- 29. Какое окно имеет кнопку Закрыть?
- 30. Что означает термин "Открыть объект" в случае приложения?
- 31. Что означает термин "Открыть объект" в случае документа?
- 32. Что такое Проводник в MSWindows?
- 33. Что представляется на левой панели Проводника?
- 34. Что представляется на правой панели Проводника?
- 35. Что обозначает присутствие значка "+" рядом с папкой в Проводнике?
- 36. Что обозначает присутствие значка "–" рядом с папкой в Проводнике?
- 37. Какое имя имеет дисковод для гибких дискет?
- 38. Какое имя имеет первый логический диск на жестком диске?
- 39. Как обозначается корневая папка, например, на диске С?
- 40. Какое расширение имеет файл приложения?
- 41. Какое расширение может иметь файл документа?
- 42. Какую клавишу необходимо держать прижатой при выделении нескольких объектов в Проводнике?
- 43. Что достаточно сделать для отмены выделения объекта (файла, каталога) в Проводнике?
- 44. Какой клавишей на клавиатуре можно удалить выделенный файл или папку на диске?
- 45. Как в Проводнике скопировать файл из одной папки в другую?
- 46. Как в Проводнике переместить файл из одной папки в другую?
- 47. С помощью какого пункта Горизонтального меню в Проводнике создается новая папка или ярлык?
- 48. Что появляется при щелчке по объекту правой кнопки мыши?
- 49. Как получить сводную информацию о файле (папке, диске)?

Вопросы по редактору OOoWriter:

- 1. Как изменить размер изображения документа на экране?
- 2. Влияет ли масштабирование документа на экране на размер символов при печати?
- 3. Как настроить размеры полей страницы?
- 4. Какая панель инструментов позволяет выбрать шрифт?
- 5. Как можно изменить настройки шрифта?
- 6. Какой клавишей осуществляется фиксация режима ввода больших/малых букв?
- 7. Как произвести временный переход в режим ввода больших/малых букв?
- 8. Чтотакоенепечатаемыесимволы?
- 9. Что такое абзац в OOoWriter'е?
- 10. Какие типы выравнивания абзаца предоставляет OOoWriter?
- 11. Можно ли отформатировать одновременно несколько абзацев?
- 12. С какой целью при вводе текста нажимается клавиша Enter?
- 13. Какой командой можно установить межстрочный интервал и тип выравнивания?
- 14. Как переместить символьный курсор на начало строки?
- 15. Как переместить символьный курсор на конец строки?
- 16. Как переместить символьный курсор на слово влево?
- 17. Как переместить символьный курсор на слово вправо?
- 18. Как наиболее быстро переместиться в начало документа?
- 19. Как наиболее быстро переместиться в конец документа?
- 20. Как вставить между двумя строками пустую строку?
- 21. Как разделить абзац на два абзаца?
- 22. Как объединить два последовательных абзаца в один абзац?
- 23. Как ввести двоеточие на русской раскладке клавиатуры?
- 24. Как ввести точку с запятой на русской раскладке клавиатуры?
- 25. Какввеститире?
- 26. Какой клавишей производится переключение между режимами Вставка и Замещение?
- 27. Какой клавишей удаляется символ, находящийся слева от курсора?
- 28. Какой клавишей удаляется символ, находящийся справа от курсора?
- 29. Как можно выделить фрагмент в документе?
- 30. Как можно снять выделение с фрагмента в документе?
- 31. Как можно удалить выделенный фрагмент из документа?
- 32. Как можно скопировать выделенный фрагмент в Буфер обмена?
- 33. Как можно вставить в документ фрагмент из Буфера обмена?
- 34. Выделенный фрагмент удален клавишей Del. Каквосстановитьфрагмент?
- 35. Что необходимо предварительно выделить, чтобы создать список?
- 36. Изчегосостояттаблицы?
- 37. Можно ли поместить рисунок в документ?
- 38. Что означает команда /Файл/Печать...?
- 39. Что означает команда /Файл/Сохранить как...?
- 40. Что означает команда /Файл/Открыть...?
- 41. Как перейти к набору текста в новом документе, не закрывая приложение?

Вопросы по электронным таблицам OOoCalc:

- 1. Для чего целесообразно использовать OOoCalc?
- 2. Как обычно обозначаются столбцы и строки в электронной таблице?
- 3. Какой клавишей перемещается указатель ячейки в начало строки?
- 4. Какой клавишей перемещается указатель ячейки в конец строки?
- 5. Какой клавишей перемещается указатель ячейки в начало таблицы?
- 6. Какой клавишей перемещается указатель ячейки в конец заполненной таблицы
- 7. Чтотакоедиапазонячеек?
- 8. Какими буквами должен быть набран адрес ячейки в формулах?
- 9. Что такое относительный адрес ячейки?
- 10. Что такое абсолютный адрес ячейки?
- 11. Какой тип информации может быть введен в ячейку таблицы?
- 12. Как по умолчанию выравниваются вводимые числа в ячейку?
- 13. Как по умолчанию выравнивается вводимый текст в ячейку?
- 14. С какого символа начинается формула в ячейке?
- 15. Какие существуют правила ввода формул в ячейки и как они копируются?
- 16. Как выделить фрагмент таблицы (диапазон ячеек) с помощью клавиатуры?
- 17. Как выделить несмежные фрагменты таблицы с помощью клавиатуры?
- 18. Можно ли копировать фрагмент таблицы?
- 19. Можно ли в формулах ссылаться на ячейки из другого листа?
- 20. Как можно получить требуемое значение в ячейке изменяя значение в другой?
- 21. Можно ли строить графики функций с помощью Мастерадиаграмм?
- 22. Как отказаться от последней исполненной команды?

#### 4) Перечень вопросов, выносимых на промежуточные аттеcтации

## ТЕОРЕТИЧЕСКИЕ ВОПРОСЫ к зачету:

Вопросы по аппаратному и программному обеспечению ПК.

- 1. Для чего предназначен современный персональный компьютер?
- 2. Из каких аппаратных элементов состоит ПК?
- 3. Что содержит в себе системный блок?
- 4. Чтотакоемонитор?
- 5. Длячегоиспользуетсяклавиатура?
- 6. Можно ли добавлять к ПК дополнительные внешние устройства?
- 7. Из каких устройств (блоков) состоит ПК?
- 8. Для чего служит устройство управления?
- 9. Какое устройство организует выполнение программ?
- 10. В каких пределах лежит частота тактового генератора в современном ПК?
- 11. От чего зависит быстродействие компьютера?
- 12. Из какого устройства получает данные арифметическое устройство?
- 13. Чтоназывается процессором?
- 14. Чтозагружается в ОЗУ?
- 15. Стирается ли информация в ОЗУ после отключения электропитания ПК?
- 16. Чтосодержится в ПЗУ?
- 17. Стирается ли информация в ПЗУ после отключения электропитания ПК?
- 18. Где сохраняется информация в ПК после отключения электропитания?
- 19. Чтотакоебит?
- 20. Сколько бит содержится в одном байте?
- 21. Чемуравен 1 Кбайт?
- 22. Сколько групп клавиш содержит клавиатура?
- 23. Для чего предназначен манипулятор типа мышь?
- 24. Длячегоиспользуетсядисплей?
- 25. В каких режимах может работать дисплей?
- 26. Какназываетсяграфическаяточка?
- 27. Что называется разрешающей способностью видеоадаптера?
- 28. Чтотакоедисковод?
- 29. Для чего предназначен жесткий магнитный диск?
- 30. Идентична ли информация, хранящаяся на жестком диске и в ОЗУ?
- 31. Для чего предназначена системная шина?
- 32. Через какое устройство происходит подключение к шине внешних устройств?
- 33. На чем монтируются шина, процессор, ОЗУ, ПЗУ и некоторые контроллеры?
- 34. Какие типы принтеров используются в настоящее время?
- 35. Чтотакоесканер?
- 36. Длячегослужитмодем?
- 37. На какие два класса делится программное обеспечение?
- 38. Чтотакоедрайвер?
- 39. Чтотакоеутилита?
- 40. Приведите пример инструментальных средств разработки приложений.

Вопросы по ОС MSWindows:

- $1<sup>1</sup>$ Чтотакое MS Windows?
- $2^{\circ}$ Определениепонятияфайл.
- Чтотакоепапка Windows?  $3<sub>1</sub>$
- Что такое приложение в Windows?  $4<sub>1</sub>$
- Сколько приложений одновременно может работать в среде Windows?  $5.$
- 6. Что такое документ в Windows?
- Какие элементы интерфейса появляется на экране после загрузки MSWindows?  $7<sub>1</sub>$
- $\overline{8}$ Какие элементы интерфейса размещаются на Панели задач?
- $9<sub>1</sub>$ Для чего предназначена кнопка Пуск?
- 10. Что относится к объектам MSWindows?
- 11. Что такое ярлык в Windows?
- 12. Кудаможнопоместитьярлык?
- 13. Сколько символов в MSWindows можно использовать в наименовании файла?
- 14. Какие символы можно использовать в имени объекта при работе в Windows?
- 15. Всегда ли приложение под Windows имеет собственный значок?
- 16. Пункт меню заканчивается стрелкой вправо (I). Чтоэтоозначает?
- 17. Пункт меню заканчивается тремя точками (...). Что это означает?
- 18. Сколько типов окон существует в MSWindows?
- 19. Сколько форм представления имеет окно приложения?
- 20. Сколько форм представления имеет окно документа?
- 21. Сколько форм представления имеет диалоговое окно?
- 22. В окне имеется Горизонтальное меню. Чтоэтозаокно?
- 23. В окне имеются кнопки Свернуть, Развернуть. Чтоэтозаокно?
- 24. В окне нет кнопок Свернуть, Развернуть (Восстановить). Чтоэтозаокно?
- 25. В окне есть кнопки Свернуть, Развернуть, но нет Горизонтального меню. Чтоэтозаокно?
- 26. Как называется левая верхняя кнопка окна документа или приложения?
- 27. Для чего предназначено Системное меню?
- 28. Какое окно не имеет кнопки Системного меню?
- 29. Какое окно имеет кнопку Закрыть?
- 30. Что означает термин "Открыть объект" в случае приложения?
- 31. Что означает термин "Открыть объект" в случае документа?
- 32. Что такое Проводник в MSWindows?
- 33. Что представляется на левой панели Проводника?
- 34. Что представляется на правой панели Проводника?
- 35. Что обозначает присутствие значка "+" рядом с папкой в Проводнике?
- 36. Что обозначает присутствие значка "–" рядом с папкой в Проводнике?
- 37. Какое имя имеет дисковод для гибких дискет?
- 38. Какое имя имеет первый логический диск на жестком диске?
- 39. Как обозначается корневая папка, например, на диске С?
- 40. Какое расширение имеет файл приложения?
- 41. Какое расширение может иметь файл документа?
- 42. Какую клавишу необходимо держать прижатой при выделении нескольких объектов в Проводнике?
- 43. Что достаточно сделать для отмены выделения объекта (файла, каталога) в Проводнике?
- 44. Какой клавишей на клавиатуре можно удалить выделенный файл или папку на диске?
- 45. Как в Проводнике скопировать файл из одной папки в другую?
- 46. Как в Проводнике переместить файл из одной папки в другую?
- 47. С помощью какого пункта Горизонтального меню в Проводнике создается новая папка или ярлык?
- 48. Что появляется при щелчке по объекту правой кнопки мыши?
- 49. Как получить сводную информацию о файле (папке, диске)?

#### Вопросы по редактору OOoWriter:

- 1. Как изменить размер изображения документа на экране?
- 2. Влияет ли масштабирование документа на экране на размер символов при печати?
- 3. Как настроить размеры полей страницы?
- 4. Какая панель инструментов позволяет выбрать шрифт?
- 5. Как можно изменить настройки шрифта?
- 6. Какой клавишей осуществляется фиксация режима ввода больших/малых букв?
- 7. Как произвести временный переход в режим ввода больших/малых букв?
- 8. Чтотакоенепечатаемыесимволы?
- 9. Что такое абзац в OOoWriter'е?
- 10. Какие типы выравнивания абзаца предоставляет OOoWriter?
- 11. Можно ли отформатировать одновременно несколько абзацев?
- 12. С какой целью при вводе текста нажимается клавиша Enter?
- 13. Какой командой можно установить межстрочный интервал и тип выравнивания?
- 14. Как переместить символьный курсор на начало строки?
- 15. Как переместить символьный курсор на конец строки?
- 16. Как переместить символьный курсор на слово влево?
- 17. Как переместить символьный курсор на слово вправо?
- 18. Как наиболее быстро переместиться в начало документа?
- 19. Как наиболее быстро переместиться в конец документа?
- 20. Как вставить между двумя строками пустую строку?
- 21. Как разделить абзац на два абзаца?
- 22. Как объединить два последовательных абзаца в один абзац?
- 23. Как ввести двоеточие на русской раскладке клавиатуры?
- 24. Как ввести точку с запятой на русской раскладке клавиатуры?
- 25. Какввеститире?
- 26. Какой клавишей производится переключение между режимами Вставка и Замещение?
- 27. Какой клавишей удаляется символ, находящийся слева от курсора?
- 28. Какой клавишей удаляется символ, находящийся справа от курсора?
- 29. Как можно выделить фрагмент в документе?
- 30. Как можно снять выделение с фрагмента в документе?
- 31. Как можно удалить выделенный фрагмент из документа?
- 32. Как можно скопировать выделенный фрагмент в Буфер обмена?
- 33. Как можно вставить в документ фрагмент из Буфера обмена?
- 34. Выделенный фрагмент удален клавишей Del. Каквосстановитьфрагмент?
- 35. Что необходимо предварительно выделить, чтобы создать список?
- 36. Изчегосостояттаблицы?
- 37. Можно ли поместить рисунок в документ?
- 38. Что означает команда /Файл/Печать...?
- 39. Что означает команда /Файл/Сохранить как...?
- 40. Что означает команда /Файл/Открыть...?
- 41. Как перейти к набору текста в новом документе, не закрывая приложение?

Вопросы по электронным таблицам OOoCalc:

- 1. Для чего целесообразно использовать OOoCalc?
- 2. Как обычно обозначаются столбцы и строки в электронной таблице?
- 3. Какой клавишей перемещается указатель ячейки в начало строки?
- 4. Какой клавишей перемещается указатель ячейки в конец строки?
- 5. Какой клавишей перемещается указатель ячейки в начало таблицы?
- 6. Какой клавишей перемещается указатель ячейки в конец заполненной таблицы
- 7. Чтотакоедиапазонячеек?
- 8. Какими буквами должен быть набран адрес ячейки в формулах?
- 9. Что такое относительный адрес ячейки?
- 10. Что такое абсолютный адрес ячейки?
- 11. Какой тип информации может быть введен в ячейку таблицы?
- 12. Как по умолчанию выравниваются вводимые числа в ячейку?
- 13. Как по умолчанию выравнивается вводимый текст в ячейку?
- 14. С какого символа начинается формула в ячейке?
- 15. Какие существуют правила ввода формул в ячейки и как они копируются?
- 16. Как выделить фрагмент таблицы (диапазон ячеек) с помощью клавиатуры?
- 17. Как выделить несмежные фрагменты таблицы с помощью клавиатуры?
- 18. Можно ли копировать фрагмент таблицы?
- 19. Можно ли в формулах ссылаться на ячейки из другого листа?
- 20. Как можно получить требуемое значение в ячейке изменяя значение в другой?
- 21. Можно ли строить графики функций с помощью Мастерадиаграмм?
- 22. Как отказаться от последней исполненной команды?

## **5.2. Описание показателей и критериев контроля успеваемости, описание шкал оценивания**

 Для оценки знаний, умений, навыков и формирования компетенции по дисциплине применяется балльно-рейтинговая система контроля и оценки успеваемости обучающихся очной формы. Основные требования балльно-рейтинговой системы по дисциплине и шкала оценивания приведены в таблицах 5 - 7.

Таблица 5 – Требования балльно-рейтинговой системы по дисциплине

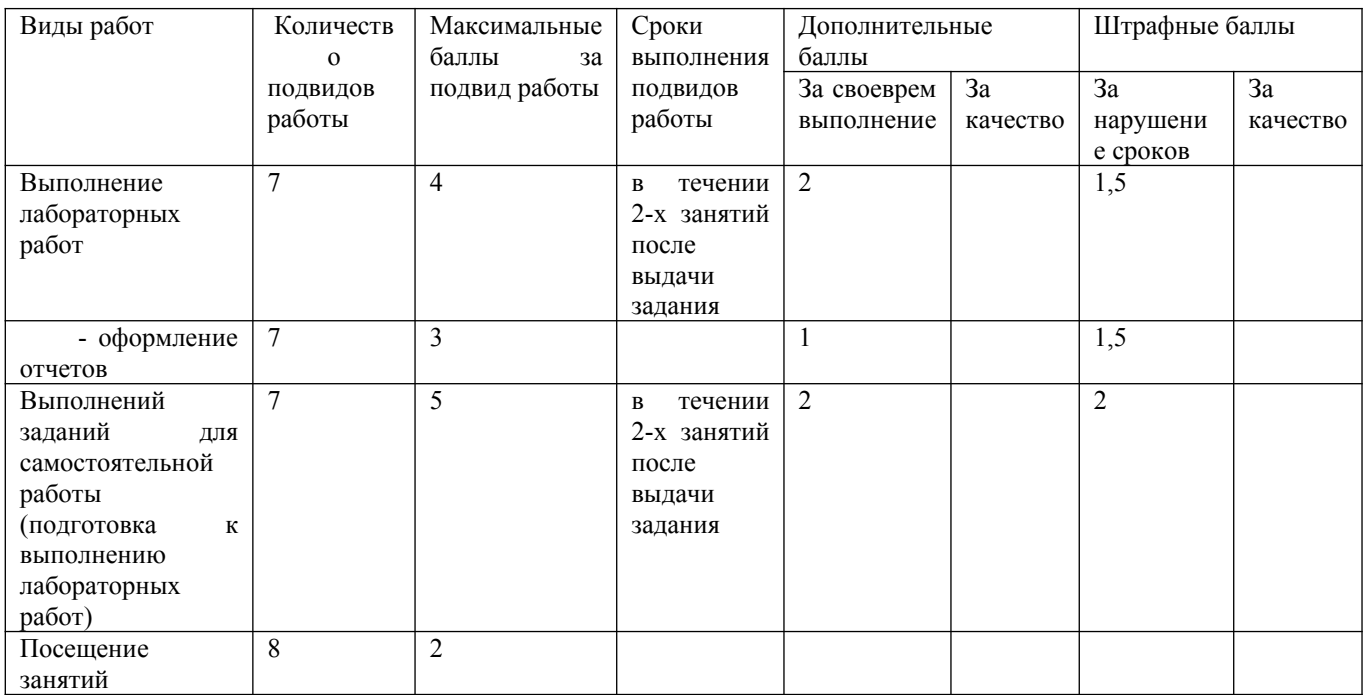

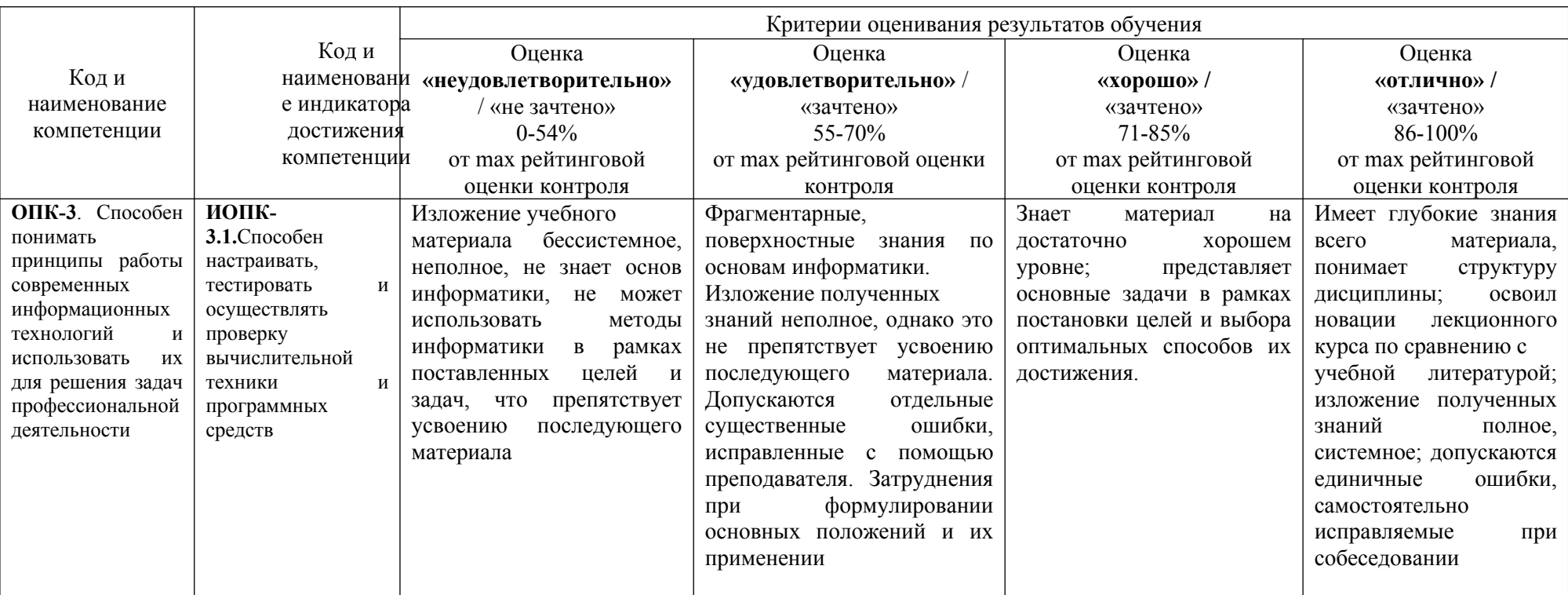

Таблица 6 - Критерии оценивания результата обучения по дисциплине и шкала оценивания

Таблица 7 – Критерии оценивания

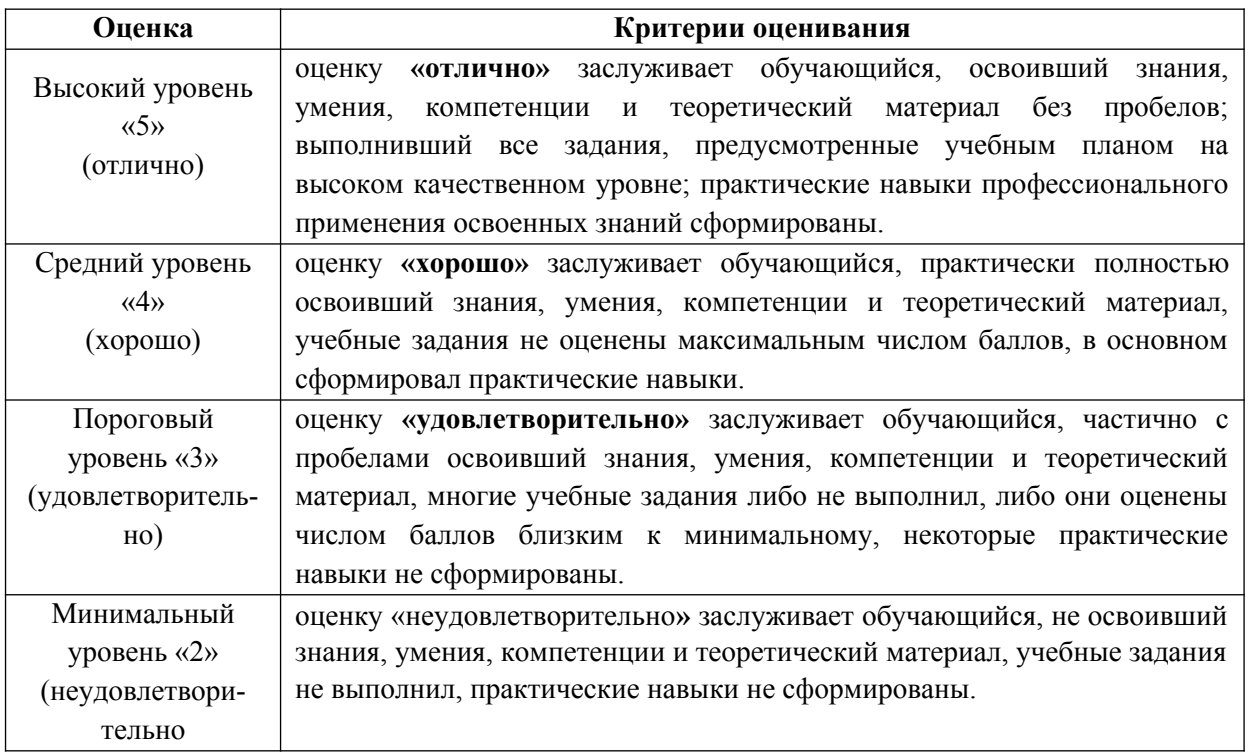

## <span id="page-22-0"></span>**6. УЧЕБНО-МЕТОДИЧЕСКОЕ ОБЕСПЕЧЕНИЕ ДИСЦИПЛИНЫ**

## **6.1. Учебная литература**

**6.1.1 Информатика**: базовый курс: \*учебное пособие для вузов / Под ред. С.В. Симоновича. - 2-е изд. - СПб. : Питер, 2007. - 640с.

**6.1.2 Информатика и программирование. Алгоритмизация и программирование**: учебник для вузов / Под ред. Б.Г. Трусова. - М.: Академия, 2012. - 336с.

Библиотечный фонд укомплектован печатными изданиями из расчета не менее 0,25 экземпляра каждого из изданий, указанных выше на каждого обучающегося из числа лиц, одновременно осваивающих соответствующую дисциплину (модуль).

#### **6.2. Методические указания, рекомендации и другие материалы к занятиям**

**6.2.1 Редактор OpenOffice.org WRITER[Электронные текстовые данные]:** метод.указания для обучающихся направлений подготовки 01.03.04, 09.03.02, 13.03.02, 15.03.02, 15.03.04, 18.03.01, 19.03.02, 23.03.03 всех форм обучения / ДПИ НГТУ; сост.: А.Ю. Латухин, Ю.А. Латухина. – Дзержинск, 2018. – 27 с.

**6.2.2 Электронные таблицы OpenOffice.orgCalc[Электронные текстовые данные]:** метод.указания для обучающихся направлений подготовки 01.03.04, 09.03.02, 13.03.02, 15.03.02, 15.03.04, 18.03.01, 19.03.02, 23.03.03 всех форм обучения / ДПИ НГТУ; сост.: А.Ю. Латухин, Ю.А. Латухина.– Дзержинск, 2018. – 18 с.

**6.2.3 Информатика[Электронные текстовые данные]:** метод.указания для обучающихся направлений подготовки 01.03.04, 09.03.02, 13.03.02, 15.03.02, 15.03.04, 18.03.01, 19.03.02, 23.03.03 очной формы обучения / ДПИ НГТУ; сост.: И.Ю. Харитонова. – Дзержинск, 2018. – 28 с.

**6.2.4 Практикум по информатике[Электронные текстовые данные]:** метод.указания для обучающихся направлений подготовки 01.03.04, 09.03.02, 13.03.02, 15.03.02, 15.03.04, 18.03.01, 19.03.02, 23.03.03 всех форм обучения / ДПИ НГТУ; сост.: И. Ю. Харитонова.– Дзержинск, 2018.  $-36$  c.

## <span id="page-23-0"></span>**7. ИНФОРМАЦИОННОЕ ОБЕСПЕЧЕНИЕ ДИСЦИПЛИНЫ**

Учебный процесс по дисциплине обеспечен необходимым комплектом лицензионного и свободно распространяемого программного обеспечения, в том числе отечественного необходимости).

### **7.1. Перечень информационных справочных систем**

Дисциплина, относится к группе дисциплин, в рамках которых предполагается использование информационных технологий как вспомогательного инструмента.

Информационные технологии применяются в следующих направлениях: при подготовке и оформлении отчетов о лабораторных работах, выполнении заданий для самостоятельной работы.

Таблица 8 – Перечень электронных библиотечных систем

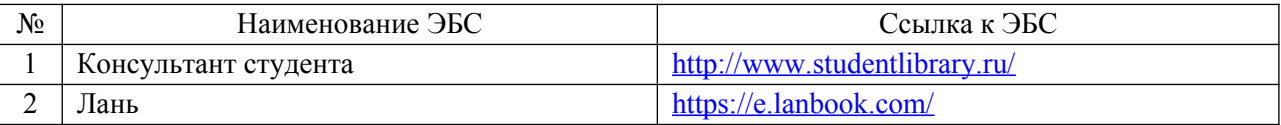

## **7.2. Перечень лицензионного и свободно распространяемого программного обеспечения, в том числе отечественного производства, необходимого для освоения дисциплины**

Таблица 9 – Программное обеспечение

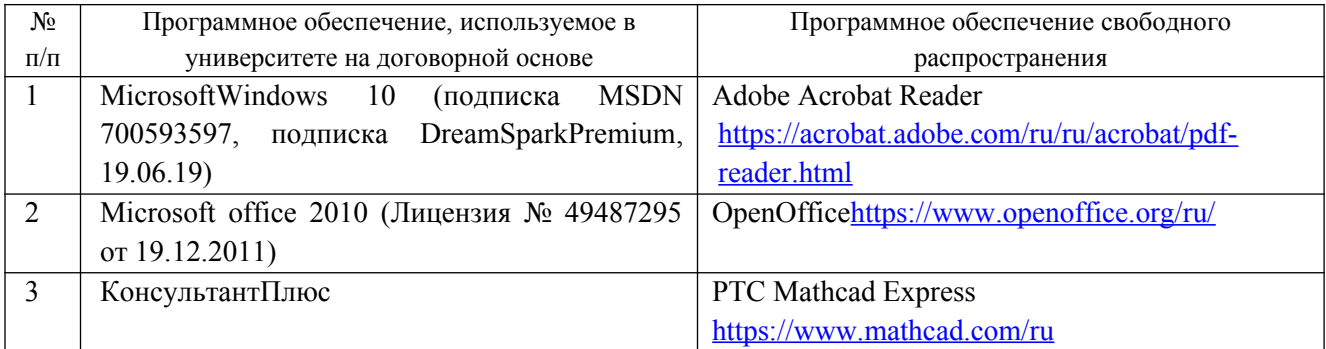

#### **Перечень современных профессиональных баз данных и информационных справочных систем**

 В таблице 10 указан перечень профессиональных баз данных и информационных справочных систем, к которым обеспечен доступ (удаленный доступ).

Таблица 10 – Перечень современных профессиональных баз данных и информационных справочных систем

| $N_2$     | Наименование профессиональной базы данных,  | Доступ к ресурсу (удаленный доступ с указанием    |  |  |
|-----------|---------------------------------------------|---------------------------------------------------|--|--|
| $\Pi/\Pi$ | информационно-справочной системы            | ссылки/доступ из локальной сети университета)     |  |  |
|           |                                             |                                                   |  |  |
|           | База данных стандартов и регламентов        | https://www.gost.ru/portal/gost                   |  |  |
|           | РОССТАНДАРТ                                 | //home/standarts                                  |  |  |
|           | Перечень профессиональных баз данных и      | https://cyberpedia.su/21x47c0.html                |  |  |
|           | информационных справочных систем            |                                                   |  |  |
|           | веб-<br>Инструменты и<br>веб-ресурсы<br>ДЛЯ | https://techblog.sdstudio.top/blog/instrumenty-i- |  |  |
|           | разработки $-100+$                          | veb-resursy-dlia-veb-razrabotki-100-plus          |  |  |
| 4         | Справочная<br>система<br>правовая           | доступ из локальной сети                          |  |  |
|           |                                             |                                                   |  |  |

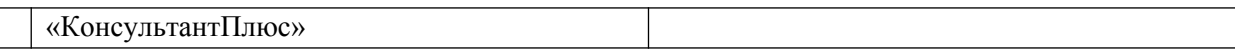

## <span id="page-24-0"></span>**8. ОБРАЗОВАТЕЛЬНЫЕ РЕСУРСЫ ДЛЯ ИНВАЛИДОВ И ЛИЦ С ОВЗ**

 В таблице 11 указан перечень образовательных ресурсов, имеющих формы, адаптированные к ограничениям их здоровья, а также сведения о наличии специальных технических средств обучения коллективного и индивидуального пользования.

Таблица 11 – Образовательные ресурсы для инвалидов и лиц с ОВЗ

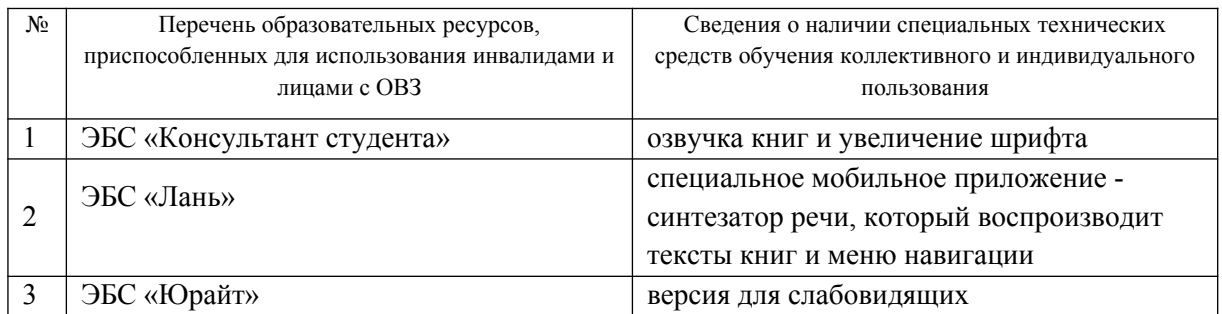

 Согласно Федеральному Закону об образовании 273-ФЗ от 29.12.2012 г. ст. 79, п.8 "Профессиональное обучение и профессиональное образование обучающихся с ограниченными возможностями здоровья осуществляются на основе образовательных программ, адаптированных при необходимости для обучения указанных обучающихся". АОП разрабатывается по каждой направленности при наличии заявлений от обучающихся, являющихся инвалидами или лицами с ОВЗ и изъявивших желание об обучении по данному типу образовательных программ.

## **9. МАТЕРИАЛЬНО-ТЕХНИЧЕСКОЕ ОБЕСПЕЧЕНИЕ, НЕОБХОДИМОЕ ДЛЯ ОСУЩЕСТВЛЕНИЯ ОБРАЗОВАТЕЛЬНОГО ПРОЦЕССА ПО ДИСЦИПЛИНЕ**

 Учебные аудитории для проведения занятий по дисциплине, оснащены оборудованием и техническими средствами обучения.

В таблице 12 перечислены:

- учебные аудитории для проведения учебных занятий, оснащенные оборудованием и техническими средствами обучения;

- помещения для самостоятельной работы обучающихся, которые оснащены компьютерной техникой с возможностью подключения к сети «Интернет» и обеспечением доступа в электронную информационно-образовательную среду ДПИ НГТУ.

> Таблица 12 – Оснащенность аудиторий и помещений для самостоятельной работы обучающихся по дисциплине

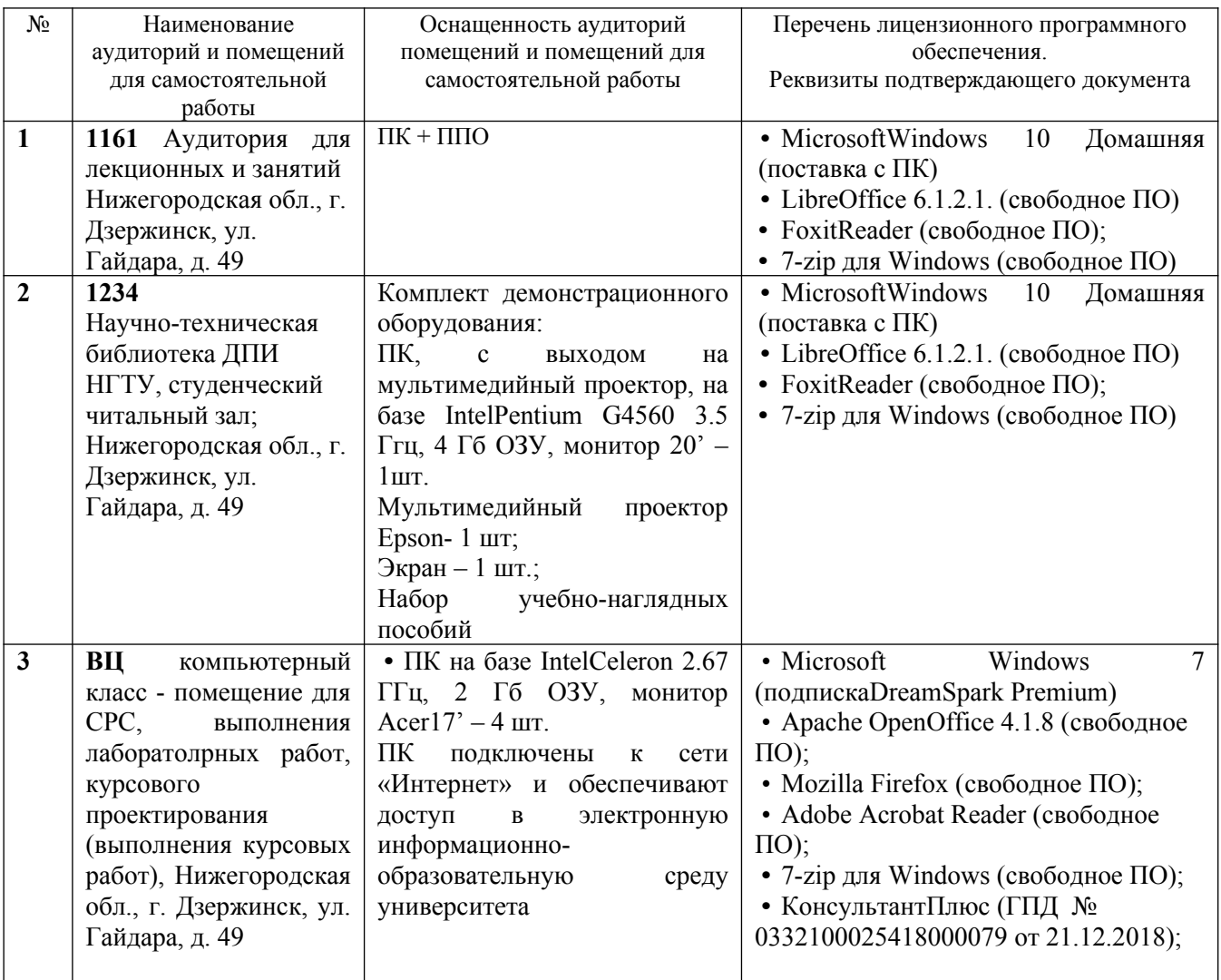

## <span id="page-25-0"></span>**10. МЕТОДИЧЕСКИЕ РЕКОМЕНДАЦИИ ОБУЧАЮЩИМСЯ ПО ОСВОЕНИЮ ДИСЦИПЛИНЫ**

#### **10.1. Общие методические рекомендации для обучающихся по освоению дисциплины, образовательные технологии**

Дисциплина реализуется посредством проведения контактной работы с обучающимися (включая проведение текущего контроля успеваемости), самостоятельной работы обучающихся и промежуточной аттестации.

Контактная работа: аудиторная, внеаудиторная, а также может проводиться в электронной информационно-образовательной среде университета (далее - ЭИОС).

Преподавание дисциплины ведется с применением следующих видов образовательных технологий:

- знакомство с материалами лекций и презентациями в среде MOODLE;

- балльно-рейтинговая технология оценивания;

- промежуточный контроль знаний в форме тестирования в среде MOODLE.

При преподавании дисциплины «Информатика», используются современные образовательные технологии, позволяющие повысить активность обучающихся при освоении материала курса и предоставить им возможность эффективно реализовать часы самостоятельной работы.

Весь лекционный материал курса сопровождается компьютерными презентациями, в которых наглядно преподносится материал различных разделов курса, что дает возможность обсудить материал с обучающимися во время чтения лекций, активировать их деятельность при освоении материала. Материалы лекций в виде слайдов находятся в свободном доступе в системе MOODLE и могут быть получены до чтения лекций и проработаны обучающимися в ходе самостоятельной работы.

На лекциях и лабораторных занятиях реализуются интерактивные технологии, приветствуются вопросы и обсуждения, используется личностно-ориентированный подход, технология работы в малых группах, что позволяет обучающимся проявить себя, получить навыки самостоятельного изучения материала, выровнять уровень знаний в группе.

Все вопросы, возникшие при самостоятельной работе над домашним заданием, подробно разбираются на практических занятиях и лекциях. Проводятся индивидуальные и групповые консультации с использованием как встреч с обучающимися, так и современных информационных технологий (электронная почта).

Инициируется активность обучающихся, поощряется задание любых вопросов по материалу, практикуется индивидуальный ответ на вопросы обучающегося, рекомендуются методы успешного самостоятельного усвоения материала в зависимости от уровня его базовой подготовки.

Для оценки знаний, умений, навыков и уровня сформированности компетенции применяется балльно-рейтинговая система контроля и оценки успеваемости обучающихся в процессе текущего контроля.

Промежуточная аттестация проводится в форме зачета с учетом текущей успеваемости.

**Результат обучения считается сформированным на повышенном уровне,** если теоретическое содержание курса освоено полностью. При устных собеседованиях обучающийся исчерпывающе, последовательно, четко и логически излагает учебный материал; свободно справляется с задачами, вопросами и другими видами заданий, использует в ответе дополнительный материал. Все предусмотренные рабочей учебной программой задания выполнены в соответствии с установленными требованиями, обучающийся способен анализировать полученные результаты, проявляет самостоятельность при выполнении заданий.

**Результат обучения считается сформированным на пороговом уровне**, если теоретическое содержание курса в основном освоено. При устных собеседованиях обучающийся последовательно излагает учебный материал; при затруднениях способен после наводящих вопросов продолжить обсуждение, справляется с задачами, вопросами и другими видами заданий, требующих применения знаний; все предусмотренные рабочей учебной программой задания выполнены в соответствии с установленными требованиями, обучающийся способен анализировать полученные результаты; проявляет самостоятельность при выполнении заданий

**Результат обучения считается несформированным**, если обучающийся при выполнении заданий не демонстрирует знаний учебного материала, допускает ошибки, неуверенно, с большими затруднениями выполняет задания, не демонстрирует необходимых умений, качество выполненных заданий не соответствует установленным требованиям, качество их выполнения оценено числом баллов ниже трех по оценочной системе, что соответствует допороговому уровню.

#### **10.2. Методические указания для занятий лекционного типа**

Лекционный курс предполагает систематизированное изложение основных вопросов тематического плана. В ходе лекционных занятий раскрываются базовые вопросы в рамках каждой темы дисциплины (таблица 4). Обозначаются ключевые аспекты тем, а также делаются акценты на наиболее сложные и важные положения изучаемого материала. Материалы лекций являются опорной основой для подготовки обучающихся к практическим занятиям и выполнения заданий самостоятельной работы, а также к мероприятиям текущего контроля успеваемости и промежуточной аттестации по дисциплине.

#### **10.3. Методические указания по освоению дисциплины на лабораторных работах**

Подготовку к каждой лабораторной работе обучающийся должен начать с ознакомления с рекомендуемой литературой (таблица 4), которая отражает содержание предложенной темы. Каждая выполненная лабораторная работа по индивидуальному варианту подлежит проверке преподавателем.

При оценивании лабораторных работ учитывается следующее:

- степень соответствия результатов работы заданным требованиям;

- целесообразность использования изученных методов;
- качество оформления отчета по лабораторной работе.

#### **10.4. Методические указания по самостоятельной работе обучающихся**

Самостоятельная работа обеспечивает подготовку обучающихся к аудиторным занятиям и мероприятиям текущего контроля и промежуточной аттестации по изучаемой дисциплине. Результаты этой подготовки проявляются в активности обучающихся на занятиях и в качестве выполненных заданий для самостоятельной работы и других форм текущего контроля.

При выполнении заданий для самостоятельной работы рекомендуется проработка материалов лекций по каждой пройденной теме, а также изучение рекомендуемой литературы, представленной в Разделе 6.

В процессе самостоятельной работы при изучении дисциплины обучающиеся могут работать на компьютере в специализированных аудиториях для самостоятельной работы (таблица 12). В аудиториях имеется доступ через информационно-телекоммуникационную сеть «Интернет» к электронной информационно-образовательной среде университета (ЭИОС) и электронной библиотечной системе (ЭБС), где в электронном виде располагаются учебные и учебнометодические материалы, которые могут быть использованы для самостоятельной работы при изучении дисциплины.

## <span id="page-27-0"></span>**11 ОЦЕНОЧНЫЕ СРЕДСТВА ДЛЯ КОНТРОЛЯ ОСВОЕНИЯ ДИСЦИПЛИНЫ**

### **11.1. Типовые контрольные задания или иные материалы, необходимые для оценки знаний, умений, навыков и (или) опыта в ходе текущего контроля успеваемости**

Для текущего контроля знаний обучающихся по дисциплине проводится **комплексная оценка знаний,** включающая

- выполнение лабораторных работ;

- выполнение заданий для самостоятельной работы;

#### **11.1.1. Типовые задания для лабораторных работ**

Пример лабораторной работы:

×.

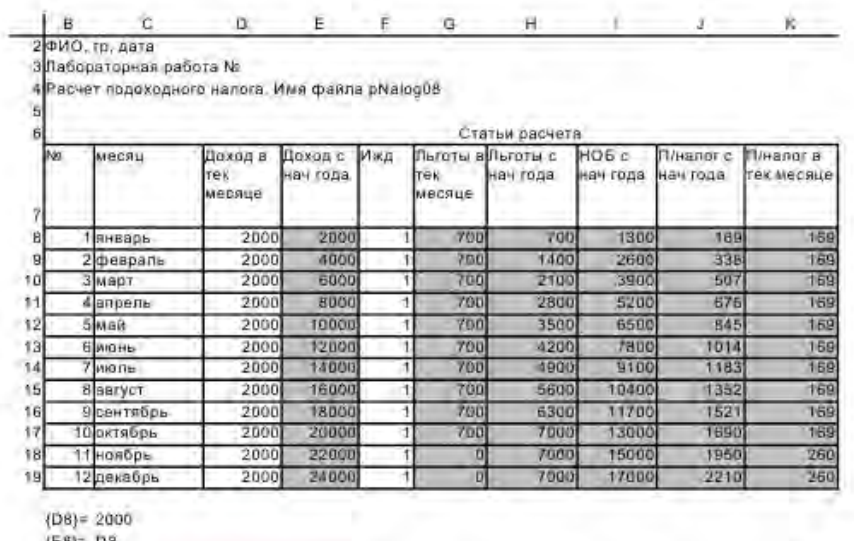

(10): 200<br>(F8)= D8<br>(F8)= 1<br>(G8)= IF(E8<=\$wpw=: \$D\$\$;\$wpwar=&D8\$+F8\*\$wpwar=&D\$4;0)<br>(H8)= G8<br>(J8)= IF(US>Q;\$wpwar=&D\$6\*U\;0)<br>(K8)= J8

ткол<br>Копируем D8:K8 на D9:K9 и исправляем формулы в 3-х ячейках<br>{E9}= E8+D9<br>{K9}= J9-J8

Копируем 09:К9 на 010:К19

Имя листа; пналог

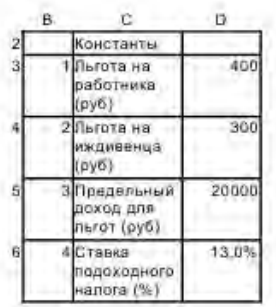

Имя листа; конст

| Вари-          | Функция                                         | Диапазон<br>изменения Х |                  | Значение<br>констант |       |
|----------------|-------------------------------------------------|-------------------------|------------------|----------------------|-------|
| ант            |                                                 | $X_{\text{Hau}}$        | $X_{\text{KOH}}$ | a                    | b     |
| $\mathbf{1}$   | $Y = a^{-bx^2}/b^{-ax^2}$                       | $-1,5$                  | 1,5              | 3,45                 | 12,34 |
| $\mathbf{2}$   | $Y = x^3 - 2a-x - \lg(x) + b$                   | 0,1                     | 2,2              | 1,80                 | 5,20  |
| 3              | $Y = x^3 - 2, 4 - a - x^2 + \lg(20, 3 - x) - b$ | $-2$                    | $\overline{2}$   | 0,91                 | 0.68  |
| 4              | $Y = a\sqrt{\text{tg}(bx)}$                     | $0^{\circ}$             | 85°              | 0,90                 | 0,15  |
| 5              | $Y = ln(x-a)/e^{x+b}$                           | 0,1                     | $\overline{4}$   | 2,50                 | 0,58  |
| 6              | $Y = x^3 + a \cdot x^2 + b$                     | $-3$                    | 3                | 1,50                 | 1,11  |
| $\overline{7}$ | $y = (a \cdot e^{x})/(b \cdot e^{-x})$          | $-1$                    | $\mathbf{1}$     | 0,89                 | 1,00  |
| 8              | $Y = x^5 + b \cdot x^2 + \sqrt{x^2 + a}$        | $-1,2$                  | 1,0              | 3,71                 | 0,50  |
| 9              | $Y = tg(x+a) \cdot sin(x-b)$                    | $-0,5$<br>радиан        | 1,0<br>радиан    | 0,20                 | 1,10  |
| 10             | $Y = lg(x^2 + a \cdot b)$                       | $-1000$                 | 1000             | 1,61                 | 5,39  |

11.1.2. Типовые задания для самостоятельной работы обучающихся очной формы

**11.2. Типовые контрольные задания или иные материалы, необходимые для оценки знаний, умений, навыков и (или) опыта в ходе промежуточной аттестации по дисциплине**

#### **11.2.1. Типовые тестовые задания на зачете:**

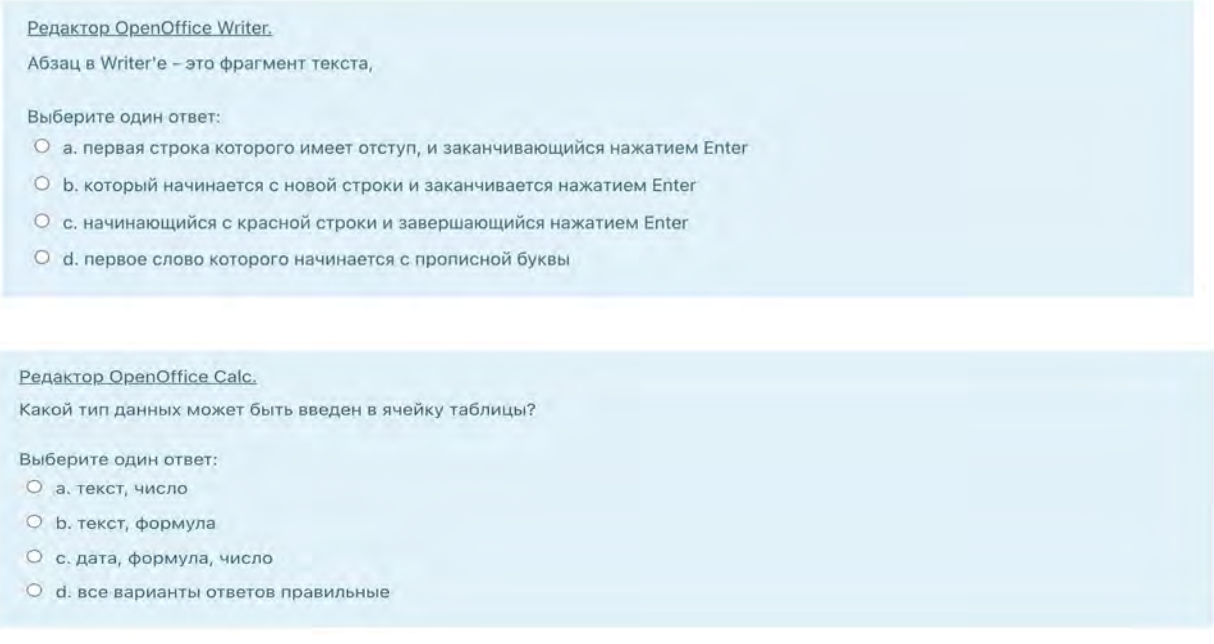

Регламент проведения промежуточного контроля в форме компьютерного тестирования

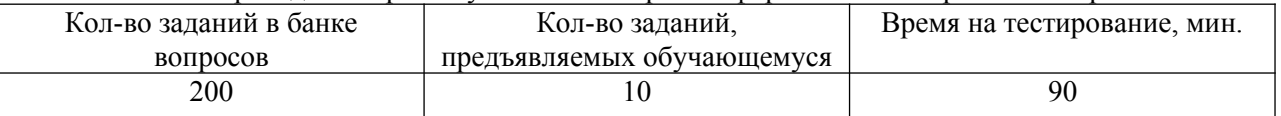

 Полный фонд оценочных средств для проведения промежуточной аттестации в форме компьютерного тестирования размещен в банке вопросов данного курса дисциплины в СДО MOODLE.